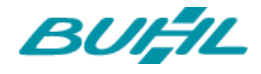

# WISO MEIN BÜRO UPDATE 18.03.50.001

Mit dem Update 18.03.50.001 werden folgende Neuerungen und Fehlerbehebungen veröffentlicht.

### AUSWERTUNG

- Neu in der Offene Posten-Liste ist der Bereich "Offene Posten ie Lieferant".
- Einlagen und Entnahmen der POS-Kasse werden jetzt direkt in der Summen- und Saldenliste aufgeführt.
- Ein im Firmenstamm hinterlegter, abweichender Firmenname wird nun im korrekten Feld des Steuerformulars hinterlegt.

# BACKUP/RESTORE/REORGANISATION

- Das Login zur Anmeldung bei Datensicherung über Google Drive öffnet sich jetzt in einem separaten Fenster.
- Die Zugriffsverletzung im CloudBackup wurde behoben, sodass nun wieder Datensicherungen von Google Drive heruntergeladen und in MeinBüro eingespielt werden können.
- Bei Mehrplatzinstallationen kann die Reorganisation der Datenbank nur noch direkt vom Server aus ausgeführt werden.

## EINKAUF

- Bei der Erfassung einer Eingangsrechnung gibt es nun für Lieferanten eine Auto-Vervollständigung. Diese erfolgt, sobald der Name oder ein Teil des Namens im Feld "Firmenname" eingegeben wird.
- Um die Abruf-Geschwindigkeit der Lagerbestände zu optimieren, können die Artikellisten nun nach Lager gruppiert werden.
- Datanorm-Artikel können jetzt aus einer vorhandenen Bestellung übernommen werden.
- Bei bereits getätigten Bestellungen, die nachträglich bearbeitet und verändert werden, aktualisiert sich nun auch der Lieferstatus.

### **FILTER**

• Die Filter im Bereich Lieferanten wurden ebenso erweitert wie die Filter in den Bereichen Artikel und Artikel Bundles. Darüber hinaus haben auch die Listen der Aufträge, Projekte und Verträge neue Filtermöglichkeiten erhalten.

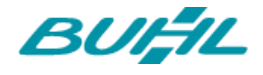

### **FINANZEN**

- Ab sofort wird auch bei neuen Eingangsrechnungen das Länderkürzel-Feld serienmäßig mit dem eingestellten Länderkürzel aus "Meine Firma" belegt. So wird eine schnellere Adresseingabe und Ortserkennung bei Eingabe der Postleitzahl ermöglicht.
- Ab sofort ist es möglich, bei Verbuchungsart 3 alle Konten auf "Standard" oder "Erweitert" zu stellen.
- Wird ein Kassenabschluss im Kassenbuch durchgeführt, werden im Ausdruck wieder alle Buchungen aufgeführt.
- In der Seitenansicht Zahlung Bank/Kasse werden auch Sonderbuchungen wieder angezeigt.
- Wurde beim Verkauf von Anlagegut die Buchung im Anlagegut unter Umständen auf positiv gesetzt, wird sie jetzt wieder korrekt negativ hinterlegt.
- Die Meldung beim Fibu-Export wurde optimiert.
- Das Feld 240 der Anlage UR wird wieder korrekt per Elster übertragen.
- Teilrückbuchungen zu Rechnungen lassen sich wieder direkt erfassen.
- Das Design des Auswahldialogs für den Zeitraum einer Zusammenfassenden Meldung wurde überarbeitet.
- Ist im Bereich der Eingangsrechnungen noch keine Zahlart hinterlegt, lässt sich auch das dazugehörige Dropdown-Menü nicht öffnen. Damit es hier nicht zu Verwirrungen kommt, wird über ein neues Informations-Icon ein Infotext eingeblendet.
- Unter Umständen sind beim Neu-Laden der Buchungssätze Probleme aufgetreten, wenn große Datenmengen hinterlegt waren. Dies wurde korrigiert.
- Wird beim Anlegen einer Überweisung im IBAN-Feld lediglich eine Kontonummer und um BIC-Feld eine Bankleitzahl eingetragen, konvertiert MeinBüro die Daten automatisch in IBAN und BIC.

#### **BANKING**

- Die Bankkomponente der LetsTrade-Anbindung wurde von LetsTrade 2 auf LetsTrade 5 aktualisiert.
- Optimierter und vereinfachter Banking-Einrichtungsassistent
	- Der Workflow wurde vereinfacht
	- Es ist nun möglich, mehrere Bankkonten zu einem Banking Kontakt auf einmal einzurichten
	- Es können mehrere Benutzer zu einem Bankkonto eingerichtet werden
- Optimierte Handhabung der PIN- und Tan Abfrage.
- Der IBAN- und BIC-Rechner wurde optisch an das aktuelle MeinBüro-Design angepasst.
- Die Meldung, die erscheint, sobald ein neues Update von LT5 zur Verfügung steht, wurde an das aktuelle Design angepasst.
- Immer dann, wenn MeinBüro mit dem Server kommuniziert, zum Beispiel wenn Umsätze eines Online Kontos abgerufen werden, wird dies durch eine optimierte "Verbindung herstellen"-Meldung deutlich gemacht.

#### **ZUORDNUNGASSISTENT**

- Der Zuordnungs-Assistent merkt sich die zuletzt verwendete Zuordnungsoption für Differenzbeträge und schlägt diese Auswahl bei der nächsten Zuordnung wieder vor.
- Neues Wording bei Schließen des Zuordnungs-Assistenten über "X" und nicht über "OK und schließen" macht deutlich, dass bereits bearbeitete Zuordnungen bereits gespeichert wurden und sich die folgende Auswahl lediglich auf den zuletzt geöffneten Buchungssatz auswirkt.
- Bei Splittbuchungen im Zuordnungsassistenten können Rechnungen, Kunden und Eingangsrechnungen nun bequem per Doppelklick übernommen werden.

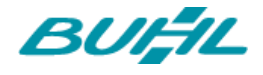

- Um einen optimalen Überblick zu erhalten ist es fortan möglich, zur Information (Eingangs-) Rechnungen bei Zuordnung im Zuordnungs-Assistenten zu öffnen.
- Auch Eingangsrechnungen werden jetzt im Zuordnungs-Assistenten vorgeschlagen.
- Zur leichteren Zuordnung berücksichtigt der Zuordnungs-Assistent jetzt auch Empfängernamen bei seinen Vorschlägen.
- Auch bei manueller Erfassung von Buchungen können im Zuordnungs-Assistenten Vorschläge abgerufen werden.
- Die ungünstige Einfärbung des markierten Betrags in der Navigationsleiste des Zuordnungs-Assistenten wurde korrigiert, sodass der Betrag nun auch im markierten Zustand wieder lesbar ist.
- Beim Erfassen einer Buchung unter Zahlung Bank/Kasse wird die Zuordnung auch dann gespeichert, wenn der Betrag nachträglich geändert wurde.

# **MODUL KASSE**

- Zahlungsbelege zu Rechnungen, die über die Kasse/POS bezahlt wurden, können nun erneut angezeigt oder gedruckt werden.
- Die Benutzerrechte für die Kasse/POS wurden erweitert. Nutzen mehrere Mitarbeiter die Kasse, kann so genau definiert werden, welcher Mitarbeiter über welche Berechtigung verfügt.
- Ab sofort ist es in der Kasse möglich, unter Bon stornieren und Rechnung bezahlen einen Datensatz per Doppelklick zu übernehmen.
- Um einen Überblick zu erhalten, was sich seit dem letzten Z-Bon in der Kasse getan hat, ist es nun möglich, sich mittels X-Bon einen Zwischenbericht anzeigen zu lassen. Dieser X-Bon hat keine Bedeutung für die Buchführung oder eine Betriebsprüfung.
- Werden Bons aus der Kasse erzeugt, die Artikel enthalten, welche nur als Verkaufsartikel gelistet sind, wird der Abrechnungsstatus nicht mehr fälschlicherweise auf "teilweise abgerechnet" gesetzt.
- Auch manuell eingegebene Beträge werden beim Kassenabschluss im Zählprotokoll ausgewiesen.
- Kassen-Rechnungen und Kassen-Stornorechnungen sind nicht mehr kopierbar.
- War die Bezeichnung Belegnummer bisher in unterschiedlichen Zusammenhängen mehrfach vergeben, ist die Belegnummer-Bezeichnung jetzt eindeutiger. Im A4 Report für Entnahmen und Einlagen Kasse lautet die Bezeichnung nun "Entnahme-Beleg-Nr." bzw. "Einlage-Beleg-Nr.", im Report vom Kassenbuch heißt es fortan "Beleg-Nr. (Kassenbuch)". Auch die österreichische Bon-Bezeichnung wurde angepasst, sodass die Fiskaltrust-Belegnummer nun auch als solche unter dem Begriff "RKSV Belegnummer" geführt wird.
- Der Kassenbutton für aktive MwSt. wurde dem aktuellen Kassen-Design angepasst.

## **OFFICE**

• Über eine Variable kann die Kundennummer jetzt in den Aufwandmails eingefügt werden.

### STAMMDATEN

- Das AfA-Konto wird im Anlageverzeichnis nun durch die Art des Anlageguts vorbelegt.
- Das Kundenstammblatt wurde um den Hauptansprechpartner sowie weitere Adressen ergänzt.

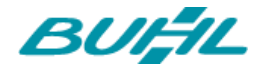

- Wird der Einkaufspreis im Artikelstamm im Lager angegeben, wird dieser Preis ausschließlich für die Rohgewinnermittlung verwendet. Durch ein Info-Icon plus Beschreibung wird der Unterschied zu den Lieferanten-Einkaufspreisen jetzt noch deutlicher gemacht.
- In der Vorgangsherstellung wurde der Dialog bezüglich der weiteren Textbausteine dahingehend angepasst, dass es jetzt deutlich wird, dass die Textbausteine über diesen Button neu erstellt und bearbeitet werden können.
- Zuordnung der Postleitzahlen ist wieder auf dem aktuellsten Stand.
- Die Textbausteine sind um die Funktion "kopieren und bearbeiten" erweitert worden.
- Um eine schnellere Übersicht über die Haupt-Ansprechpartner zu haben, wurden die Listen "Kunden", "Lieferanten" und "Interessenten" um die Spalte Haupt-Ansprechpartner erweitert.
- Bei Textedit-Feldern wie z.B. "Suche nach", kann die Eingabe durch die Enter-Taste direkt markiert werden. Der Cursor befindet sich im Anschluss rechts neben der Eingabe, sodass diese schneller bearbeitet werden kann.
- Die Artikel-Sortierung im Material-Bereich des Artikels wurde überarbeitet.
- Die Berechnung der Artikel Bundle-Kalkulation wurde überarbeitet, sodass der kalkulierte Bruttopreis nun korrekt angezeigt wird.
- Bei der Bundle-Kalkulation werden jetzt auch Staffelpreise berücksichtigt.
- Werden einem Artikel Bundle Artikel hinzugefügt oder diese direkt im Vorgang erstellt, kann nun auch direkt die Anzahl eingegeben werden.
- Unter Umständen konnte es bislang vorkommen, dass Bestände beim manuellen Anlegen von Lagerbewegungen und Bearbeiten des Lagerplatzes nicht korrekt aktualisiert wurden. Mit dem Update ist dieser Fall behoben.
- Das hinterlegte Standard-Länderkürzel aus "Meine Firma" wird jetzt in Lieferanten, Kunden und Interessenten übernommen.
- Kosten- und Erlösarten können nun beim Artikelimport importiert werden.
- Die Spracheinstellung aus dem Auftrag wird nun auch bei Teillieferungen übernommen, die Spracheinstellung aus dem Lieferschein bei Teil- und Sammelrechnungen. (846, 3683)
- Wird in der Artikelbearbeitung die Preisliste per Tastatur ausgewählt, wird jetzt die aktualisierte Preisliste angezeigt.
- Die Anordnung der Buttons im Bereich der Kleinstammdaten wurde korrigiert.
- Im Tab Historie der einzelnen Detailbereiche überlappt die Checkbox "Zeitraum gruppieren" nun nicht mehr die anderen Boxen, wenn der Detailbereich in der Größe verändert wird.
- Um den E-Mail-Versand aus MeinBüro zu vereinfachen, erkennt MeinBüro die auf Ihrem Computer hinterlegten E-Mail-Programme und bietet diese zur Auswahl in den Einstellungen an.

## VERKAUF

- Für eine bessere Übersicht wird nun in den Vorgängen beim Hinzufügen von Artikel Bundles eine Vorschau über die darin enthaltenen Artikel angezeigt.
- In Gutschriften wird nun zusätzlich zur Rechnungsnummer auch das Rechnungsdatum angegeben.
- Bei der Stornierung von Schlussrechnungen wurden unter Umständen nicht alle Anzeigewerte korrekt gesetzt. Dieser Fehler ist nun behoben.
- Schlussrechnungen über 0 Euro können nun auf vollständig bezahlt gesetzt werden.
- Schlussrechnungen werden auch dann wieder korrekt erstellt, wenn Textpositionen oder Positionsarten des Auftrags nicht geliefert sind.
- Preisbezüge eines Artikels, der aus dem Vorgang heraus im Stamm gespeichert werden, werden jetzt auch im Vorgang übernommen.

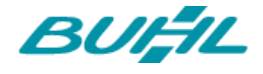

- Wird ein aus einem Angebot generierter Auftrag gelöscht, so wird auch der Status des Angebots jetzt wieder zurückgesetzt.
- Der Hinweis über Kleinbetragsrechnungen bei Barverkauf wurde korrigiert, die Schwelle, an der die Warnung angezeigt wird, auf 250 Euro angehoben.
- In der Seriennummernerfassung eines Lieferscheins wird zur schnelleren Erfassung durch die Enterfunktion ein Zeilensprung ausgeführt.
- Konnte es bisher vorkommen, dass das Öffnen einer Rechnungsvorlage in den Verträgen nicht geöffnet werden konnte, wenn bestimmte – davon unabhängige – Nutzerrechte nicht aktiviert waren, ist dies jetzt wieder möglich.
- Wird ein neuer Kunde aus einem Vorgang (z.B. Angebot oder Rechnung) heraus angelegt, werden die beiden Haken für Newsletter und Serienbriefe nicht mehr automatisch gesetzt.
- Die Rubrik "Aufträge" hat nun ein eigenes Icon, sodass eine Verwechslung mit dem Artikel-Icon ausgeschlossen ist.
- Im Detailbereich Abschlagsrechnungen der Aufträge werden keine normalen Rechnungen mit identischer Nummer mehr angezeigt.

# MODUL VERTRÄGE

- In den Aufwands-Einstellungen kann jetzt auch eine Standardauftragsart für die weiteren Vorgänge eingestellt werden.
- Um eine individuellere Vertragslaufzeit zu ermöglichen, kann bei Vertragsverlängerungen die Vertragslaufzeit nun frei definiert werden.
- Übersicht auf Knopfdruck: Alle Vertragsdetails können ab sofort ausgedruckt werden.
- Auch aus Verträgen kann nun eine Wiedervorlage erstellt werden.
- Bei der Abrechnung von Verträgen wurden die dazugehörigen Aufträge wenn in ihnen ein als "Verkaufsartikel" kategorisierter Artikel enthalten war – als nicht geliefert oder teilweise abgerechnet markiert.
- Die Abrechnungsintervalle in den Verträgen können jetzt auch auf über 31 Monate eingestellt werden.
- Die getroffene Auswahl im Bereich "Verwendung" der Verträge wird jetzt gespeichert.
- In der Positionsbearbeitung der Vertragsvorlagen ist es jetzt möglich, Stückzahlen auch als Dezimalzahlen anzugeben.
- Im Detailbereich Verträge der Kunden wird das Feld "Gekündigt zum" nun korrekt angezeigt.
- Wenn im Kunden eine abweichende Rechnungsadresse hinterlegt ist, wird diese beim Erstellen eines neuen Vertrags übernommen.
- Wird in den Vorlagen eines Vertrags eine Rabattposition eingefügt, wird diese jetzt auch direkt angezeigt.
- Wird in einem Vertrag eine Bankverbindung ausgewählt, werden die Informationen zur Bank direkt aktualisiert.

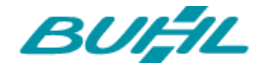

# MODUL WEBSELLING

- Ist die Übergabe der Rechnungsadresse in der XML nicht aktiviert, können keine Importe über die Amazon-Anbindung durchgeführt und so keine Bestellungen abgerufen werden. Mit der passenden Meldung wird nun darauf aufmerksam gemacht, dass eine Aktivierung noch erfolgen muss.
- Durch die Aktualisierung der E-Commerce-Anbindung werden nun auch neuere Verschlüsselungen wie TLS 1.2 unterstützt.
- Mitunter konnte es vorkommen, dass nicht alle FBA-Bestellungen aus Amazon auf Anhieb vollständig abgerufen und in MeinBüro importiert werden konnten. Über einen neuen Button in den Amazon-Einstellungen ist es deshalb jetzt möglich, den Amazon-Bericht noch einmal neu zu generieren, um so alle Bestellungen erfassen zu können.